**User Manual** 

For

# **Quarterly License Fee Payment**

**Private FM Channels** 

**Broadcast Seva** 

**Ministry of Information and Broadcasting** 

1. On Broadcast Seva website, click 'Sign In' button on top right as highlighted below.

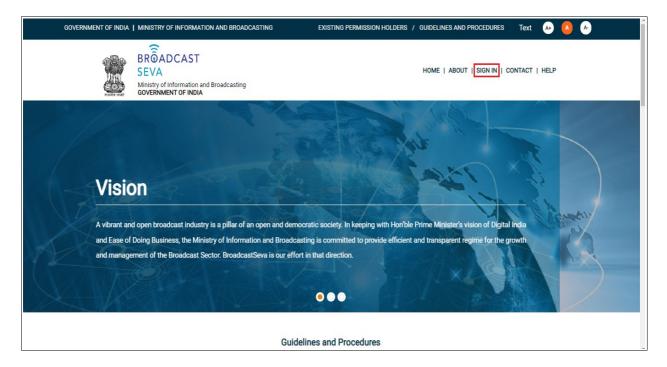

Login Screen as under is displayed.

2. On Log In page, enter username (official email ID using which sign up is done) and password and captcha and click 'Log In' button.

[If a first time user and not a member, click 'Sign Up' to create an account. Refer User Registration user manual. Data for permission holders shall be visible only if username is entered as per Ministry records. <u>Note</u>: If account is locked due to unsuccessful attempts, click 'Forgot Password / Unlock account ' on bottom right to first unlock account and create a new password for the account on Broadcast Seva.]

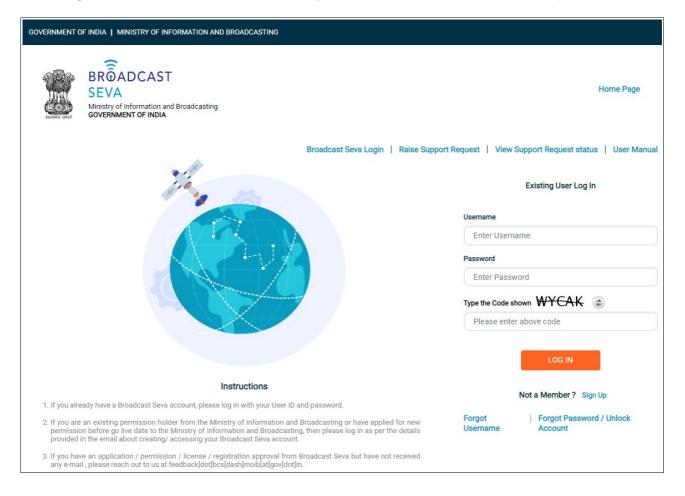

3. On logging in, following screen is displayed. Click 'Services' on top followed by 'Private FM Channels' on the left service pane.

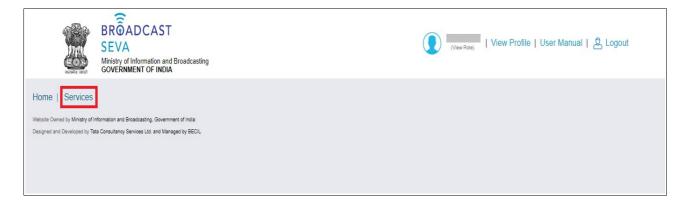

4. Click 'Quarterly License Fee Payment' i.e. required service name under 'Private FM Channels' module in service pane.

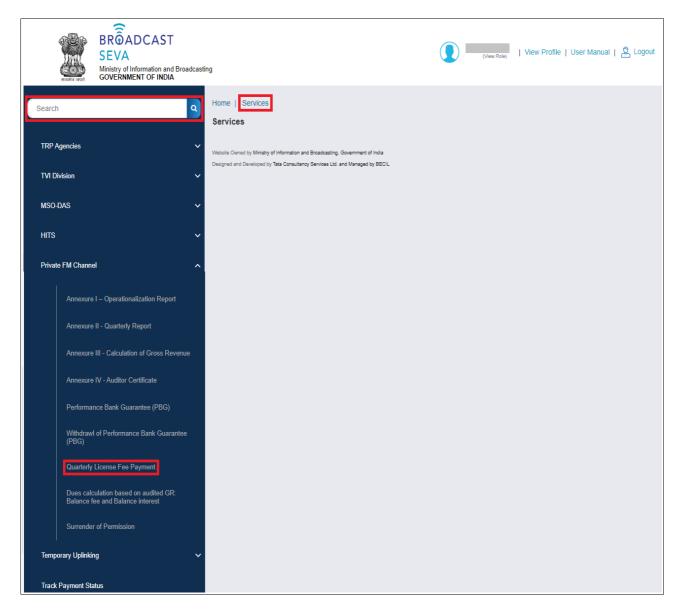

5. Grid screen for the required, selected service is displayed as under.

| ्र<br>संख्यमंत्र ज    | BROADCAST<br>SEVA<br>Ministry of Information and Broadcasting<br>GOVERNMENT OF INDIA |             |                          |          |                              | view Rol | e)   View Profile   User Manual   🔱 Logout    |     |
|-----------------------|--------------------------------------------------------------------------------------|-------------|--------------------------|----------|------------------------------|----------|-----------------------------------------------|-----|
| me   Servio           |                                                                                      |             |                          |          |                              |          |                                               |     |
|                       | ivate FM Channel > Quarterly License Fee Paym<br>erly License Fee Payment            | ent         |                          |          |                              |          |                                               |     |
| quart                 |                                                                                      |             |                          |          |                              |          |                                               |     |
| Note:<br>Please selec | t 'Payment already made to BharatKosh' on page 2 to                                  | submit p    | revious payments. Ensure | to sel   | ect previous unpaid amount l | befor    | e selecting the amount of payment as on prese | ent |
| date. It is ma        | andatory to submit payment application every quarter                                 | even in th  | e case when excess amo   | unt is a | already paid and selected am | ount     | for payment is 0.<br>Search:                  |     |
|                       |                                                                                      |             |                          |          |                              |          |                                               |     |
| 3.No.                 | Application Number                                                                   | ¢           | Application Date         | ₹        | Application Status           | ¢        | View Acknowledgement Receipt                  |     |
|                       | 2015-16/FM/FeePayment/01042022/0000039756                                            |             |                          |          | Submitted                    |          | -                                             |     |
|                       | 2015-16/FM/FeePayment/01042022/0000039757                                            |             |                          |          | Submitted                    |          | -                                             |     |
| }                     | 2015-16/FM/FeePayment/01042022/0000039758                                            |             |                          |          | Submitted                    |          | -                                             |     |
| Ļ                     | 2015-16/FM/FeePayment/01042022/0000039759                                            |             |                          |          | Submitted                    |          | -                                             |     |
| ;                     | 2015-16/FM/FeePayment/01042022/0000039760                                            |             |                          |          | Submitted                    |          | -                                             |     |
|                       | 2015-16/FM/FeePayment/01042022/0000039761                                            |             |                          |          | Submitted                    |          | -                                             |     |
|                       | 2015-16/FM/FeePayment/01042022/0000039762                                            |             |                          |          | Submitted                    |          | -                                             |     |
| ;                     | 2015-16/FM/FeePayment/01042022/0000039763                                            |             |                          |          | Submitted                    |          | -                                             |     |
|                       | 2015-16/FM/FeePayment/01042022/0000039764                                            |             |                          |          | Submitted                    |          |                                               |     |
| 0                     | 2015-16/FM/FeePayment/01042022/0000039765                                            |             |                          |          | Submitted                    |          |                                               |     |
|                       |                                                                                      |             | K < 1 2 3 4              |          | 40 N N                       |          |                                               |     |
|                       |                                                                                      |             |                          | + 0      | Io Sho                       | wing 1   | to 10 of 174 items                            |     |
|                       | Iling new application Start partial filled a                                         | application |                          |          |                              |          |                                               |     |
| Start fi              |                                                                                      |             |                          |          |                              |          |                                               |     |

6. Click 'Start filling new application' to open the form for the required, selected service as displayed below.

|                | Page Two         |           |           |                     |        |                    |             |                            |             |                        |                    |             |                |                    |                        |
|----------------|------------------|-----------|-----------|---------------------|--------|--------------------|-------------|----------------------------|-------------|------------------------|--------------------|-------------|----------------|--------------------|------------------------|
| Selec          | tion For Fee     | e Payn    | nent      |                     |        |                    |             |                            |             |                        |                    |             |                |                    |                        |
| F              | Financial Year*  |           |           |                     |        |                    |             |                            |             | F                      | Please refe        | er Sections | s 5 and 6 d    | of Policy G        | uidelines<br>k for PDF |
|                | Select Opt       | ion       |           |                     |        | ~                  |             |                            |             |                        |                    |             |                | <u></u>            | KIOF DI                |
|                |                  |           |           |                     |        |                    |             |                            |             |                        |                    |             |                |                    |                        |
| C              | Quarter*         |           |           |                     |        |                    |             |                            |             |                        |                    |             |                |                    |                        |
|                | Select Opt       | ion       |           |                     |        | ~                  |             |                            |             |                        |                    |             |                |                    |                        |
| Note:- P       | lease click 'Pav | now' butt | on to add | 1 amount fo         | r navm | ent on every quart | er selectio | n an                       |             |                        |                    |             |                |                    |                        |
| <u>INUIG</u> 1 | icase click Tay  | now but   |           |                     | r paym | chi on every quart |             |                            |             |                        |                    |             |                |                    |                        |
|                |                  |           |           |                     |        |                    | Date        |                            | 2.5%        | 49/ of                 | Financial<br>Year, | Previous    |                |                    |                        |
|                | Financial        | uter Zor  | e State   | Category            |        | Frequency(Mhz)     | payable     |                            | NOTEF       |                        | which is           | amount,     | Fee<br>Pavable | Delays(in          |                        |
| Select         | Year Qua         |           |           |                     |        |                    |             | operationalization         |             | ouj n                  | abba               | in any      | 1 ayabio       | aayoy              | Interest               |
|                |                  | uter Zor  | e State   | Category<br>of City | City   | Frequency(Mhz)     | fee         | Date of operationalization | of<br>NOTEF | 4% of<br>GR *<br>say=A | GR of              | Excess      |                | Delays(in<br>days) | E<br>Interest          |

- 7. Select values for 'Financial Year' and 'Quarter' fields.
- 8. Details of channel-wise fee/ interest/ both as applicable are displayed. Verify and select the channel rows for which payment needs to be made. Select amout for fee payable/ interest/ both and click 'Pay Now'. Selected amount is confirmed as added in payment amount using the prompt message. Click 'OK' to proceed.

| Sele                | ction For                       | Fee P                      | ayme               | ent                             |                                 |                                  |                      |                             |                               |                  |                     |                                    |                                         |              |
|---------------------|---------------------------------|----------------------------|--------------------|---------------------------------|---------------------------------|----------------------------------|----------------------|-----------------------------|-------------------------------|------------------|---------------------|------------------------------------|-----------------------------------------|--------------|
|                     | Financial Y                     |                            |                    |                                 |                                 |                                  | ~                    |                             |                               | Please n         | efer Sections       | 5 and 6 of I                       | Policy Guide<br>Link fo                 |              |
|                     |                                 |                            |                    |                                 |                                 |                                  |                      |                             |                               |                  |                     |                                    |                                         |              |
|                     | Quarter*                        |                            |                    |                                 |                                 |                                  |                      |                             |                               |                  |                     |                                    |                                         |              |
|                     | Q                               |                            |                    |                                 |                                 |                                  | <u> </u>             |                             |                               |                  |                     |                                    |                                         |              |
| Note:- I            | Please click 'P                 | ay now' bu                 | itton to a         | idd amount for                  | payment on                      | every quarter sel                | ection.              |                             |                               |                  |                     | Financial                          |                                         |              |
| Selec               | Financial<br>t Year             | Quarter                    | Zone               | State                           | Category<br>of City             | City                             | Frequency(Mhz)       | Date fee<br>payable<br>from | Date of<br>operationalization | 2.5% of<br>NOTEF | 4% of GR<br>* say=A | Year,<br>GR of<br>which is<br>used | Previous<br>Excess<br>amount,<br>if any | Fee<br>Payal |
|                     | 2022-<br>2023                   | Q1                         | West               | Maharashtra                     | С                               | AKOLA                            | 91.1                 | 01/04/2015                  | 01/04/2015                    | 73975.00         | 233038.40           | 2020-<br>2021                      | 0                                       | 5825         |
|                     | 2022-<br>2023                   | Q1                         | South              | Tamil Nadu                      | В                               | COIMBATORE                       | 91.1                 | 01/04/2015                  | 01/04/2015                    | 0.00             | 1141210.12          | 2020-<br>2021                      | 0                                       | 28530        |
|                     | 2022-<br>2023                   | Q1                         | West               | Maharashtra                     | С                               | JALGAON                          | 91.1                 | 01/04/2015                  | 01/04/2015                    | 91475.00         | 293129.16           | 2020-<br>2021                      | 0                                       | □<br>73282.  |
|                     | 2022-<br>2023                   | Q1                         | West               | Maharashtra                     | С                               | NANDED                           | 91.1                 | 01/04/2015                  | 01/04/2015                    | 73975.00         | 235799.48           | 2020-<br>2021                      | 0                                       | 58949.       |
|                     | 2022-<br>2023                   | Q1                         | North              | Uttar<br>Pradesh                | С                               | GORAKHPUR                        | 91.9                 | 01/04/2015                  | 01/04/2015                    | 77500.00         | 981497.72           | 2020-<br>2021                      | 0                                       | <br>24537-   |
|                     | 2022-<br>2023                   | Q1                         | East               | Jharkhand                       | С                               | RANCHI                           | 91.9                 | 01/04/2015                  | 01/04/2015                    | 0.00             | 828262.64           | 2020-<br>2021                      | 0                                       | 20706        |
| 4                   |                                 |                            |                    |                                 |                                 |                                  |                      |                             |                               |                  |                     |                                    |                                         | ×            |
| Selecte<br>click 'P | ed amount is a<br>ay Now' butto | dded to fin<br>n. (Display | al paym<br>success | ent amount. Ple<br>message on c | ease select r<br>licking 'Pay l | emaining fee am<br>Now' button.) | ount if any and amou | nt to be paid f             | or further quarter(s) ar      | d / or year(     | s) similarly and    | P                                  | ay Now                                  |              |

|                      | Financia                             | al Year*                  |                       |                             |                                                          |                  |                     |                                                 |                                         | Please refe    | er Sections !      | 5 and 6 of   |               | idelines<br>for PDF |
|----------------------|--------------------------------------|---------------------------|-----------------------|-----------------------------|----------------------------------------------------------|------------------|---------------------|-------------------------------------------------|-----------------------------------------|----------------|--------------------|--------------|---------------|---------------------|
|                      | 2022                                 | 2-2023                    |                       |                             | ~                                                        |                  |                     |                                                 |                                         |                |                    |              |               |                     |
|                      | Quarter                              |                           |                       |                             |                                                          |                  |                     |                                                 |                                         |                |                    |              |               |                     |
|                      | Q1                                   |                           |                       |                             | ~                                                        |                  |                     |                                                 |                                         |                |                    |              |               |                     |
| <u>Note</u> :<br>ate | - Please clic<br>Category<br>of City | k 'Pay now' butto<br>City | n to add amount for p | Date fee<br>payable<br>from | Pery quarter selection.<br>Date of<br>operationalization | 2.5% of<br>NOTEF | 4% of GR<br>* say=A | Financial<br>Year,<br>GR of<br>which is<br>used | Previous<br>Excess<br>amount,<br>if any | Fee<br>Payable | Delays(in<br>days) | Interest     | Excess<br>Fee | Exces               |
| rashtra              |                                      | AKOLA                     | 91.1                  | 01/04/2015                  | 01/04/2015                                               | 73975.00         | 233038.40           | 2020-<br>2021                                   | 0                                       | 58259.6        |                    | □<br>1704.69 | 30698         | 0                   |
| Nadu                 | В                                    | COIMBATORE                | 91.1                  | 01/04/2015                  | 01/04/2015                                               | 0.00             | 1141210.12          | 2020-<br>2021                                   | 0                                       | 285302.53      | 75                 | 8348.03      | 0             | 0                   |
| rashtra              | С                                    | JALGAON                   | 91.1                  | 01/04/2015                  | 01/04/2015                                               | 91475.00         | 293129.16           | 2020-<br>2021                                   | 0                                       | 73282.29       | 75                 | □<br>2144.26 | 15676         | 0                   |
| rashtra              | С                                    | NANDED                    | 91.1                  | 01/04/2015                  | 01/04/2015                                               | 73975.00         | 235799.48           | 2020-<br>2021                                   | 0                                       | 58949.87       | 75                 | □<br>1724.89 | 30008         | 0                   |
| sh                   | С                                    | GORAKHPUR                 | 91.9                  | 01/04/2015                  | 01/04/2015                                               | 77500.00         | 981497.72           | 2020-<br>2021                                   | 0                                       | 245374.43      | 75                 | □<br>7179.72 | 0             | 0                   |
| nand                 | С                                    | RANCHI                    | 91.9                  | 01/04/2015                  | 01/04/2015                                               | 0.00             | 828262.64           | 2020-<br>2021                                   | 0                                       | 207065.66      | 75                 | 0058.80      | 0             | 0                   |
| 4                    |                                      |                           |                       |                             |                                                          |                  |                     |                                                 |                                         |                |                    |              |               |                     |

9. Select a different quarter/ financial year for which selection for payment needs to be made and repeat step 8. Click 'Pay Now' for amount selection in each quarter, before proceeding to a different quarter / financial year by clicking 'OK'.

|               | Financial Year* 2022-2023 |                   |                       | remaining                   | amount is added to<br>g fee amount if any<br>o be paid in a simila | ease refe             | er Sections !       | 5 and 6 of                                      |                                         | idelines<br>for PDF |                    |              |               |                    |
|---------------|---------------------------|-------------------|-----------------------|-----------------------------|--------------------------------------------------------------------|-----------------------|---------------------|-------------------------------------------------|-----------------------------------------|---------------------|--------------------|--------------|---------------|--------------------|
|               | Quarter                   | 1                 |                       |                             |                                                                    |                       |                     | <u>ا</u>                                        | ОК                                      |                     |                    |              |               |                    |
|               | Q1                        |                   |                       |                             | ~                                                                  | -                     | -                   |                                                 |                                         |                     |                    |              |               |                    |
| <u>Note</u> : | - Please clic             | k 'Pay now' butto | n to add amount for p | ayment on ev                | very quarter selection.                                            |                       |                     |                                                 |                                         |                     |                    |              |               |                    |
| ate           | Category<br>of City       | City              | Frequency(Mhz)        | Date fee<br>payable<br>from | Date of operationalization                                         | 2.5% of<br>NOTEF<br>* | 4% of GR<br>* say=A | Financial<br>Year,<br>GR of<br>which is<br>used | Previous<br>Excess<br>amount,<br>if any | Fee<br>Payable      | Delays(in<br>days) | Interest     | Excess<br>Fee | Excess<br>Interest |
| rashtra       | С                         | AKOLA             | 91.1                  | 01/04/2015                  | 01/04/2015                                                         | 73975.00              | 233038.40           | 2020-<br>2021                                   | 0                                       | 358259.6            | 75                 | □<br>1704.69 | 30698         | 0                  |
| Nadu          | В                         | COIMBATORE        | 91.1                  | 01/04/2015                  | 01/04/2015                                                         | 0.00                  | 1141210.12          | 2020-<br>2021                                   | 0                                       | 285302.53           | 75                 | ₽<br>8348.03 | 0             | 0                  |
| rashtra       | С                         | JALGAON           | 91.1                  | 01/04/2015                  | 01/04/2015                                                         | 91475.00              | 293129.16           | 2020-<br>2021                                   | 0                                       | □<br>73282.29       | 75                 | □<br>2144.26 | 15676         | 0                  |
| rashtra       | С                         | NANDED            | 91.1                  | 01/04/2015                  | 01/04/2015                                                         | 73975.00              | 235799.48           | 2020-<br>2021                                   | 0                                       | 58949.87            | 75                 | □<br>1724.89 | 30008         | 0                  |
| sh            | С                         | GORAKHPUR         | 91.9                  | 01/04/2015                  | 01/04/2015                                                         | 77500.00              | 981497.72           | 2020-<br>2021                                   | 0                                       | 245374.43           | 75                 | □<br>7179.72 | 0             | 0                  |
| hand          | С                         | RANCHI            | 91.9                  | 01/04/2015                  | 01/04/2015                                                         | 0.00                  | 828262.64           | 2020-<br>2021                                   | 0                                       | 207065.66           | 75                 | 0058.80      | 0             | 0                  |
| 4             |                           |                   |                       |                             |                                                                    |                       |                     |                                                 |                                         |                     |                    |              |               |                    |

|                 | Financia            | Il Year*                       |                                                |                                                                              | amount is added to                             |                         |                               |                                                 |                                         | ease refe                      | er Sections !                | 5 and 6 of I |               |                    |
|-----------------|---------------------|--------------------------------|------------------------------------------------|------------------------------------------------------------------------------|------------------------------------------------|-------------------------|-------------------------------|-------------------------------------------------|-----------------------------------------|--------------------------------|------------------------------|--------------|---------------|--------------------|
|                 | 2022                | 2-2023                         |                                                | -                                                                            | y fee amount if any<br>o be paid in a simila   |                         |                               |                                                 | ear(s) for                              |                                |                              |              | Link          | for PDF            |
|                 |                     |                                |                                                |                                                                              |                                                |                         |                               | . г                                             |                                         |                                |                              |              |               |                    |
|                 | Quarter             |                                |                                                |                                                                              |                                                |                         |                               |                                                 | ОК                                      |                                |                              |              |               |                    |
|                 | Q1                  |                                |                                                |                                                                              | ~                                              |                         |                               | _                                               |                                         |                                |                              |              |               |                    |
| Noto            | Diagon alia         | k 'Day agu' butta              | a to add amount for a                          | aumont on ou                                                                 | ery quarter selection.                         |                         |                               |                                                 |                                         |                                |                              |              |               |                    |
| <u>NOLE</u> .   | - Please clic       | K Pay now Dutto                | n to add amount for p                          | ayment on ev                                                                 | ery quarter selection.                         |                         |                               | <b>F</b> 1 1 1                                  |                                         |                                |                              |              |               |                    |
| ate             | Category<br>of City | City                           | Frequency(Mhz)                                 | Date fee<br>payable<br>from                                                  | Date of operationalization                     | 2.5% of<br>NOTEF        | 4% of GR<br>* say=A           | Financial<br>Year,<br>GR of<br>which is<br>used | Previous<br>Excess<br>amount,<br>if any | Fee<br>Payable                 | Delays(in<br>days)           | Interest     | Excess<br>Fee | Excess<br>Interest |
| rashtra         | С                   | AKOLA                          | 91.1                                           | 01/04/2015                                                                   | 01/04/2015                                     | 73975.00                | 233038.40                     | 2020-<br>2021                                   | 0                                       | 58259.6                        | 75                           | □<br>1704.69 | 30698         | 0                  |
| Nadu            | В                   | COIMBATORE                     | 91.1                                           | 01/04/2015 01/04/2015 0.00 1141210.12 2020- 0 285302.53 75 8348.03 0 0       |                                                |                         |                               |                                                 |                                         |                                |                              |              |               |                    |
| rashtra         | С                   | JALGAON                        | 91.1                                           | 01/04/2015 01/04/2015 91475.00 293129.16 2020-<br>2021 0 73282.29 75 15676 0 |                                                |                         |                               |                                                 |                                         |                                |                              |              | 0             |                    |
| rashtra         | С                   | NANDED                         | 91.1                                           | 01/04/2015                                                                   | 01/04/2015                                     | 73975.00                | 235799.48                     | 2020-<br>2021                                   | 0                                       | 58949.87                       | 75                           | □<br>1724.89 | 30008         | 0                  |
| sh              | С                   | GORAKHPUR                      | 91.9                                           | 01/04/2015 01/04/2015 77500.00 981497.72 2020-<br>2021 0 245374.43 75 D 0 0  |                                                |                         |                               |                                                 |                                         |                                |                              |              | 0             |                    |
| hand            | С                   | RANCHI                         | 91.9                                           | 01/04/2015                                                                   | 01/04/2015                                     | 0.00                    | 828262.64                     | 2020-<br>2021                                   | 0                                       | 207065.66                      | 75                           | 0058.80      | 0             | 0                  |
| 4               |                     |                                |                                                |                                                                              |                                                |                         |                               |                                                 |                                         |                                |                              |              |               | )                  |
| Calar           | ted amount          | is added to final s            | aument amount Dia                              |                                                                              | naining fee amount if a                        |                         | unt to be paid                | for further a                                   | under(a) an                             | d / as us as (a)               | a ina il a shu               |              |               |                    |
|                 |                     |                                | y success message o                            |                                                                              |                                                | ny anu anic             |                               | i loi luiulei q                                 | uarter(s) arr                           | u / or year(s)                 | Similarly                    | Pi           | ay Now        |                    |
| *Quar           | terly Fee =         |                                |                                                |                                                                              |                                                |                         |                               |                                                 |                                         |                                |                              |              |               |                    |
| (1.25%          | of NOTEF            |                                |                                                |                                                                              | Holder in the States<br>an & Nicobar Islands   |                         |                               |                                                 |                                         |                                |                              |              | galand, Si    | kkim               |
| OR              |                     |                                |                                                |                                                                              |                                                |                         |                               |                                                 |                                         |                                |                              |              |               |                    |
| (2.5%           | of NOTEF (          | OR 4% of GR, wh                | ichever is higher).                            |                                                                              |                                                |                         |                               |                                                 |                                         |                                |                              |              |               |                    |
| Intere          | st (Late Fee        | ) = [(Ax12)x(B+1               | 4)/ (100x365)],                                |                                                                              |                                                |                         |                               |                                                 |                                         |                                |                              |              |               |                    |
| B is (j         | resent day          | - 15); AND                     |                                                |                                                                              |                                                |                         |                               |                                                 |                                         |                                |                              |              |               |                    |
| *A is (         | uarterly fee        | i.e.                           |                                                |                                                                              |                                                |                         |                               |                                                 |                                         |                                |                              |              |               |                    |
| (1.25%<br>and T | of NOTEF            | OR 2% of GR1 v<br>mmu & Kashmi | vhichever is higher)<br>r or Island territorie | , if Permissio<br>s (i.e. Andam                                              | on Holder in the State<br>an & Nicobar Islands | s of North<br>and Laks! | East (i.e. Aru<br>adweep) and | nachal Prad<br>I within 3 ye                    | lesh, Assan<br>ars from da              | n, Meghalaya<br>Ite of operati | , Manipur, N<br>onalization; | lizoram, N   | agaland, S    | Sikkim             |
| OR              |                     |                                |                                                |                                                                              |                                                |                         |                               |                                                 |                                         |                                |                              |              |               |                    |
| (2.5%           | of NOTEF (          | )R 4% of GR1, w                | hichever is higher).                           |                                                                              |                                                |                         |                               |                                                 |                                         |                                |                              |              |               |                    |
|                 |                     |                                |                                                |                                                                              |                                                |                         |                               |                                                 |                                         |                                | (* marked fi                 | elds are M/  |               | Y to fill)         |
|                 |                     |                                |                                                |                                                                              |                                                |                         |                               |                                                 |                                         | [                              |                              | ve and Ne    |               |                    |
|                 |                     |                                |                                                |                                                                              |                                                |                         |                               |                                                 |                                         |                                |                              |              |               |                    |

Before proceeding to payment, verify payment selections.

- 10. Once payment selections are complete, click 'Save and Next' to proceed to page two to view selected amount figures. 'Previous' on page two will enable to move back to page one for any other selection if missed or changes in selections for payment for which step 9 needs to be repeated.
  - Excess fee, if any, shall be deducted for selected amount on payment on page two.
  - Selected amount (license fee) and Selected amount (interest) will need to be paid.

|      | arterly Lice<br>Payme | ense Fee<br>nt  |           |             |                     |            |                |                             |                            |                  |                     |                                                 |                                         |                |
|------|-----------------------|-----------------|-----------|-------------|---------------------|------------|----------------|-----------------------------|----------------------------|------------------|---------------------|-------------------------------------------------|-----------------------------------------|----------------|
| e Oi | ne Pa                 | ge Two          | _         |             |                     |            |                |                             |                            |                  |                     |                                                 |                                         |                |
| Se   | election              | For Fe          | e Pa      | yment       |                     |            |                |                             |                            |                  |                     |                                                 |                                         |                |
|      |                       |                 |           |             |                     |            |                | *Note:<br>Selected am       | nount is deducted fro      | m excess a       | imount paid t       | o Ministry.                                     |                                         |                |
|      | Financial<br>Year     | Quarter         | Zone      | State       | Category<br>of City | City       | Frequency(Mhz) | Date fee<br>payable<br>from | Date of operationalization | 2.5% of<br>NOTEF | 4% of GR<br>* say=A | Financial<br>Year,<br>GR of<br>which is<br>used | Previous<br>Excess<br>amount,<br>if any | Fee<br>Payable |
|      | 2022-<br>2023         | Q1              | West      | Maharashtra | С                   | AKOLA      | 91.1           | 01/04/2015                  | 01/04/2015                 | 73975.00         | 233038.40           | 2020-<br>2021                                   | 0                                       | 58259.6        |
|      | 2022-<br>2023         | Q1              | South     | Tamil Nadu  | В                   | COIMBATORE | 91.1           | 01/04/2015                  | 01/04/2015                 | 0.00             | 1141210.12          | 2020-<br>2021                                   | 0                                       | 285302.53      |
|      |                       |                 |           |             |                     |            |                |                             |                            |                  |                     |                                                 |                                         |                |
| Tot  | al Amount(            | License fe      | e+inter   | est) *      |                     |            |                | Selected Ar                 | nount(License fee+i        | nterest) *       |                     |                                                 |                                         |                |
| 9    | 55395                 |                 |           |             |                     |            |                | 321213                      |                            |                  |                     |                                                 |                                         |                |
|      |                       |                 |           |             |                     |            |                |                             |                            |                  |                     |                                                 |                                         |                |
| Sel  | ected Amo             | unt(Licens      | se fee) * |             |                     |            |                |                             |                            |                  |                     |                                                 |                                         |                |
| 3    | 12865                 |                 |           |             |                     |            |                |                             |                            |                  |                     |                                                 |                                         |                |
|      | Payment Ty            | pe * ?          |           |             |                     |            |                |                             |                            |                  |                     |                                                 |                                         |                |
|      | Select                |                 |           |             | ~                   | •          |                |                             |                            |                  |                     |                                                 |                                         |                |
|      |                       |                 |           |             |                     |            |                |                             |                            |                  |                     |                                                 |                                         |                |
|      |                       |                 |           |             |                     |            |                |                             |                            |                  |                     |                                                 |                                         |                |
|      |                       |                 |           |             |                     |            |                |                             |                            |                  |                     |                                                 |                                         |                |
| Sel  | ected Amo             | unt(Intere      | st) *     |             |                     |            |                |                             |                            |                  |                     |                                                 |                                         |                |
|      | acted Amo             | unt(Intere      | st) *     |             |                     |            |                |                             |                            |                  |                     |                                                 |                                         |                |
|      |                       | unt(Intere      | st) *     |             |                     |            |                |                             |                            |                  |                     |                                                 |                                         |                |
| 8    |                       |                 | st) *     |             |                     |            |                |                             |                            |                  |                     |                                                 |                                         |                |
| 8    | 348                   | pe <b>]</b> * ? | st) *     |             |                     |            |                |                             |                            |                  |                     |                                                 |                                         |                |
| 8    | 348<br>Payment Ty     | pe <b>]</b> * ? | st) *     |             | ~                   |            |                |                             |                            |                  |                     |                                                 |                                         |                |
| 8    | 348<br>Payment Ty     | pe <b>]</b> * ? | st) *     |             | ~                   | )          |                |                             |                            |                  |                     |                                                 |                                         |                |
| 8    | 348<br>Payment Ty     | pe <b>]</b> * ? | st) *     |             | ~                   | ]          |                |                             |                            |                  |                     |                                                 |                                         |                |
| 8    | 348<br>Payment Ty     | pe * ?          | st) *     | Sut         | ~                   |            | avious         | Prev                        | view                       | Back             |                     |                                                 |                                         |                |

- 11. Pay selected amount in respective heads of license and interest either online or beforehand via BharatKosh prior to submission. Payment needs be made separately for license fee and interest in respective payment heads.
  - If selected amount is zero after adjustment of excess, please neednot pay and click 'Submit' to submit the same to Ministry. (So in subsequent quarters, reduced excess amount shall be visible as deducted.)
- 12. Select one Payment Type between 'Online' if about to pay online and 'Payment already made to BharatKosh' if already paid through BharatKosh.

| State      | Category<br>of City | City             | Frequency(Mhz) | Date fee<br>payable<br>from | Date of operationalization | 2.5% of<br>NOTEF<br>* | 4% of GR<br>* say=A | GR of<br>which is<br>used | Excess<br>amount,<br>if any | Fee<br>Payable | Delays(in<br>days) | Interest     |       | Excess<br>Interest |
|------------|---------------------|------------------|----------------|-----------------------------|----------------------------|-----------------------|---------------------|---------------------------|-----------------------------|----------------|--------------------|--------------|-------|--------------------|
| aharashtra | С                   | AKOLA            | 91.1           | 01/04/2015                  | 01/04/2015                 | 73975.00              | 233038.40           | 2020-<br>2021             | 0                           | 58259.6        | 75                 | □<br>1704.69 | 30698 | 0                  |
| mil Nadu   | В                   | COIMBATORE       | 91.1           | 01/04/2015                  | 01/04/2015                 | 0.00                  | 1141210.12          | 2020-<br>2021             | 0                           | 285302.53      | 75                 | 8348.03      | 0     | 0                  |
| 4          |                     |                  |                |                             |                            | -                     |                     | -                         | -                           |                |                    | -            | -     | Þ                  |
| Total An   | nount(Licen         | se fee+interest) | *              |                             |                            | Sel                   | ected Amoun         | t(License fe              | ee+interest                 | ) *            |                    |              |       |                    |
| 95539      | 95                  |                  |                |                             |                            | 3                     | 21213               |                           |                             |                |                    |              |       |                    |
|            |                     |                  |                |                             |                            |                       |                     |                           |                             |                |                    |              |       |                    |
|            |                     |                  |                |                             |                            |                       |                     |                           |                             |                |                    |              |       |                    |
|            |                     | icense fee) *    |                |                             |                            |                       |                     |                           |                             |                |                    |              |       |                    |
| 31286      | 65                  |                  |                |                             |                            |                       |                     |                           |                             |                |                    |              |       |                    |
| Payn       | nent Type 🔭         | 2                |                |                             |                            |                       |                     |                           |                             |                |                    |              |       |                    |
|            | Select<br>Select    | ady made to Br   | naratkosh      | v                           |                            |                       |                     |                           |                             |                |                    |              |       |                    |

- a. On selecting 'Payment already made to BharatKosh', provide challan number, date of payment, amount paid and upload challan receipt by selecting 'Choose File'.
- b. On selecting 'Online' payment type, click 'Proceed to Pay' and confirm to pay online by clicking 'OK'.

| Payment Type * ?<br>Payment already made to Bharatkosh |                                                                                                    |  |
|--------------------------------------------------------|----------------------------------------------------------------------------------------------------|--|
| Challan Number/UTR/Transaction Reference Number        | Challan/UTR/Transaction Date       dd-mm-yyyy                                                                                                    |  |
| Challan Amount *<br>312865.00                          | Bharat Kosh Challan *         Choose File       No File Uploaded         Bharat Kosh Challan*         ( Max Size:40 MB   Allowed Type:pdf   Max Files:1 ) |  |
| Selected Amount(Interest) * 8348                       |                                                                                                    |  |
| Payment Type * ?<br>Select                             |                                                                                                    |  |

| Selected Amount(Interest) *                                            |                   |
|------------------------------------------------------------------------|-------------------|
| 8348                                                                   |                   |
|                                                                        |                   |
|                                                                        |                   |
| Payment Type * ?                                                       |                   |
| Online 🗸                                                               |                   |
|                                                                        |                   |
| Payment Purpose                                                        |                   |
| Late Payment Charges for FM Radio Channels                             |                   |
| Payment Mode                                                           |                   |
| Online (Credit/Debit Card, Net Banking etc.) Offline (NEET, DTCS etc.) |                   |
| Offline (NEFT, RTGS etc.)                                              |                   |
| Payment Amount * 2                                                     |                   |
| 8348.00                                                                |                   |
| Proceed to Pay                                                         |                   |
| Application No ? ?                                                     |                   |
|                                                                        |                   |
| Payment Date 7                                                         |                   |
|                                                                        |                   |
|                                                                        |                   |
| Transaction Ref No * ?                                                 |                   |
|                                                                        |                   |
| Payment Status ?                                                       |                   |
|                                                                        |                   |
| Refresh Payment Status   Download Details                              |                   |
| Reset Payment Details                                                  |                   |
| ······································                                 | Past Payment List |
|                                                                        | ,                 |
|                                                                        |                   |
| Save as Draft Submit Previous                                          | Preview Back      |
|                                                                        |                   |

| Online (Creat/Debit Cara, Net Banking etc.)     Offline (NEFT, RTGS etc.)        | says Are you sure want to proceed for payment? |
|----------------------------------------------------------------------------------|------------------------------------------------|
| Payment Amount * ?                                                               | OK Cancel                                      |
| Application No ?                                                                 | Proceed to Pay                                 |
|                                                                                  |                                                |
| Payment Date * ?                                                                 |                                                |
| Transaction Ref No ?                                                             |                                                |
| Payment Status ?                                                                 |                                                |
|                                                                                  |                                                |
| <u>Refresh Payment Status   Download Details</u><br><u>Reset Payment Details</u> |                                                |
|                                                                                  | Past Payment List                              |

| Online Payment Purpose Late Payment Charges for FM Radio Channels Payment Mode Online (Credit/Debit Card, Net Banking etc.) Offline (NEFT, RTGS etc.) Payment Amount * 2348.00                                                                                          | says<br>Redirecting to new tab, Please do not close current tab to continue your<br>form filling after payment, after successful payment do click on 'Refresh<br>Payment Status' to reflect payment status. Or click on 'Reset Payment<br>Details' to reset payment. |
|----------------------------------------------------------------------------------------------------|----------------------------------------------------------------------------------------------------|
| 8348.00                                                                                                    |                                                                                                    |
| Application No * ?                                                                                                    | Proceed to Pay                                                                                                    |
|                                                                                                    |                                                                                                    |
|                                                                                                    |                                                                                                    |
| Payment Date * ?                                                                                                    |                                                                                                    |
|                                                                                                    |                                                                                                    |
| Transaction Ref No * ?                                                                                                    |                                                                                                    |
|                                                                                                    |                                                                                                    |
| Payment Status ?                                                                                                    |                                                                                                    |
|                                                                                                    |                                                                                                    |
|                                                                                                    |                                                                                                    |
| BRÔADCAST<br>SEVA<br>Ministry of Information and Broadcasting<br>GOVERNMENT OF INDIA                                                                                                    | (View Role)   View Profile   User Manual   🕭 Logout                                                                                                    |
| Home   Services<br>Please wait<br>Redirecting to Payment Portal<br>Don't press back or refresh button<br>Website Owned by Mnistry of Information and Broadcasting, Government of India<br>Designed and Developed by Tata Consultancy Services Lid, and Managed by BECIL |                                                                                                    |

Click 'OK' to be re-directed to a separate payment tab in browser. Please do not refresh or go back

till online payment is done. Confirm basic details, provide remarks and click 'Submit'.

|                                 | rment                                 |                      | >              |
|---------------------------------|---------------------------------------|----------------------|----------------|
| Applicant De<br>Applicant Name* | tails                                 |                      |                |
|                                 |                                       | ~                    |                |
| Addres                          | s Details                             |                      |                |
| Address Line 1*                 |                                       | Address Line 2*      |                |
|                                 |                                       |                      |                |
| Landmark                        |                                       | //<br>District*      |                |
|                                 |                                       |                      |                |
| State*                          |                                       | Country*             |                |
|                                 | ~                                     | India 🗸              |                |
| PIN Code*                       |                                       |                      |                |
|                                 |                                       |                      |                |
|                                 |                                       |                      |                |
|                                 |                                       |                      |                |
| Contact Deta                    | ils                                   |                      |                |
| Mobile No.*                     |                                       | Alternate Mobile No. |                |
|                                 |                                       |                      |                |
| EmailID*                        |                                       | Alternate Email ID   |                |
|                                 |                                       |                      |                |
| Application Type*               |                                       |                      |                |
|                                 | Charges for Private FM Radio Channels | ~                    |                |
| Service Name*                   |                                       |                      |                |
| Quarterly Licer                 | ise Fee Payment                       | ~                    |                |
| Application Number              |                                       |                      |                |
|                                 |                                       |                      |                |
|                                 |                                       |                      |                |
| Remarks*                        |                                       |                      |                |
|                                 |                                       |                      |                |
|                                 |                                       | Fee Details          |                |
| Select                          | Service Description                   |                      | Payment Amount |
| <b>1</b>                        | Quarterly License Fee Payment         | Total                | 8348           |
|                                 |                                       | Total                | 8348           |
|                                 |                                       | Submit               |                |

Click 'Submit'. Download acknowledgment receipt of BharatKosh transaction made from the portal by clicking 'Download details' and click 'OK' to complete payment process.

| SE Mini                                                             | ROADCAST                                                                             |                                       | (View Role) | View Profile   User Manual   홈 Logout |
|---------------------------------------------------------------------|--------------------------------------------------------------------------------------|---------------------------------------|-------------|---------------------------------------|
| Home   Services                                                     | it Response                                                                          |                                       |             |                                       |
| Payment Transactio<br>Applicant Name:<br>Service Name:<br>Response: | on ID                                                                                | Quarterly License Fee Payment Success | ~           |                                       |
|                                                                     | n and Broadcasting, Government of India<br>Itanoy Services Ltd. and Managed by BECIL | Submit Cancel                         |             |                                       |

| Services                                                              |                                             |
|-----------------------------------------------------------------------|---------------------------------------------|
| Payment<br>Acknowledgement                                            |                                             |
|                                                                       | Payment Details                             |
| Payment Status : SUCCESS                                              | Payment Date: 29-06-2022 04:48:11           |
| BharatKosh Transaction ID:                                            | Broadcast Seva ID:                          |
| Payment Amount (INR): 8348.00                                         | Payment Mode: Online                        |
| Payment Purpose: Quarterly License Interest Payment                   |                                             |
|                                                                       | Applicant Details                           |
| Applicant Name                                                        | Address:                                    |
| Mobile No:                                                            | Email:                                      |
|                                                                       | Application Details                         |
| Application Name: Late Payment Charges for Private FM Radio Channels  | Service Name: Quarterly License Fee Payment |
| Application No:                                                       |                                             |
|                                                                       |                                             |
|                                                                       | OK Download Details                         |
| wned by Ministry of Information and Broadcasting, Government of India |                                             |
| ind Developed by Tata Consultancy Services Ltd. and Managed by BECIL  |                                             |

|      | Real of the second | BROADCA<br>SEVA<br>Ministry of Informati<br>GOVERNMENT OF            | on and | d Broadcasting           |                               |                     | (View Role)    | 1 \    | /iew Profile   User Ma | anual  | 2 Logout       |
|------|--------------------|----------------------------------------------------------------------|--------|--------------------------|-------------------------------|---------------------|----------------|--------|------------------------|--------|----------------|
| Home | Services           |                                                                      |        |                          |                               |                     |                |        |                        |        |                |
|      |                    |                                                                      |        |                          |                               |                     |                |        | Search:                |        |                |
|      | ▲ P                | ayment Transaction Id                                                | ¢      | Application Reference No | \$<br>Application Name        | Payment Date/Time   | Payment Mode   | \$     | Payment Status         | Action | n 🔶            |
| 1    |                    |                                                                      |        |                          | Quarterly License Fee Payment | 29-06-2022 16:44:47 | Online         |        | SUCCESS                | Dov    | wnload Details |
| 4    |                    |                                                                      |        |                          |                               | к 🕻 1 >             | X Showing 1 to | 1 of 1 | items                  |        | •              |
|      |                    | of Information and Broadcasting,<br>/ Tata Consultancy Services Ltd. |        |                          |                               |                     |                |        |                        |        |                |

| Application No * ?                                                 | Says                  |
|--------------------------------------------------------------------|-----------------------|
| Payment Date * ?                                                   |                       |
| Transaction Ref No * ?                                             |                       |
| Payment Status ?                                                   |                       |
| Refresh Payment Status   Download Details                          |                       |
| Reset Payment Details                                              | Past Payment List     |
| Save as Draft Submit                                               | Previous Preview Back |
| d by Ministry of Information and Broadcasting, Government of India |                       |

- 13. Return to service tab of browser to find confirmation of successful payment. Click 'OK'.
- 14. Verify payment transaction details as auto-populated in the service screen. [If required at any timepoint, click 'Save as Draft' to save the form filled till then. Click 'Home' followed by 'Draft List' and select draft number to view the saved form and continue with the same. Click draft name to open the same and navigate to page two.]
- 15. Click 'Preview' to see the form as filled, and click 'Print Preview' to take a print out of completed form.

| Payment Amount * ?                        |                    |
|-------------------------------------------|--------------------|
| 8348                                      |                    |
| Proceed to Pa                             | L                  |
| Application No * ?                        |                    |
| 36332                                     |                    |
|                                           |                    |
| Payment Date * ?                          |                    |
| 29-06-2022 16:44:47                       |                    |
| Transaction Ref No * ?                    |                    |
| 11234566                                  |                    |
| Payment Status ?                          |                    |
| SUCCESS                                   |                    |
| Refresh Payment Status   Download Details |                    |
| Reset Payment Details                     |                    |
|                                           | Past Payment List  |
|                                           |                    |
|                                           |                    |
| Save as Draft Submit Pre                  | vious Preview Back |

On clicking 'Preview' button-

| Online                                                                           |
|----------------------------------------------------------------------------------|
|                                                                                  |
| Payment Purpose Late Payment Charges for FM Radio Channels                       |
| Payment Mode  Online (Credit/Debit Card, Net Banking etc.)                       |
| Payment Amount * ?                                                               |
| 8348                                                                             |
| Proceed to Pay                                                                   |
| Application No * ?                                                               |
| 36332                                                                            |
| Payment Date * ?                                                                 |
| 29-06-2022 16:44:47                                                              |
| Transaction Ref No * ?                                                           |
| 11234566                                                                         |
| Payment Status ?                                                                 |
| SUCCESS                                                                          |
| <u>Refresh Payment Status   Download Details Reset Payment</u><br><u>Details</u> |
| Past Payment List                                                                |
|                                                                                  |
| Previous Close Preview Print Preview Back                                        |

|                                              |     |                     |           |             |                 |                         |                    |       |                    | *Note<br>Minist  | Select       | ed amo         | unt is de      | ducted         | from exc           | cess am | iount pa     | id to          |   |  |
|----------------------------------------------|-----|---------------------|-----------|-------------|-----------------|-------------------------|--------------------|-------|--------------------|------------------|--------------|----------------|----------------|----------------|--------------------|---------|--------------|----------------|---|--|
| Printer                                      |     |                     |           |             |                 |                         |                    |       |                    |                  |              |                | cial           | Previ<br>ous   |                    |         |              |                |   |  |
| Microsoft Print to PDF V                     |     | Fina<br>cia<br>Yea  |           | art<br>Zone | State           | Categ<br>ory of<br>City |                    | encv( | fee<br>payab<br>le | opera<br>tionali | of<br>NOTE   | sav=           | GR of<br>which | amou<br>nt. if | Fee<br>Paya<br>ble | slin    | Intere<br>st | Exces<br>s Fee |   |  |
| Copies                                       | 5   | 2022<br>2023        | Q1        | West        | Mahar<br>ashtra | С                       | AKOL<br>A          | 91.1  | 01/04/<br>2015     | 01/04/<br>2015   | 73975.<br>00 | 23303<br>8.40  | 2020-<br>2021  | 0              | 58259.<br>6        |         | 1704.6<br>9  | 30698          |   |  |
| 1                                            | 5   | 2022<br>2023        | Q1        | South       | Tamil<br>Nadu   | В                       | COIM<br>BATO<br>RE | 91.1  | 01/04/<br>2015     | 01/04/<br>2015   | 0.00         | 11412<br>10.12 |                |                | 28530<br>2.53      |         | 8348.0<br>3  | 0              |   |  |
| Pages                                        | Tot | al Amount           | (License  | fee+inter   | est) *          |                         |                    |       |                    | Select           | ed Amor      | unt(Licer      | 1se fee+i      | nterest) *     |                    |         |              | *              |   |  |
| O All                                        | 9   | 55395               |           |             |                 |                         |                    |       |                    | 3212             | 13           |                |                |                |                    |         |              |                |   |  |
|                                              |     |                     |           |             |                 |                         |                    |       |                    |                  |              |                |                |                |                    |         |              |                |   |  |
| Odd pages only                               |     |                     |           |             |                 |                         |                    |       |                    |                  |              |                |                |                |                    |         |              |                |   |  |
| Odd pages only                               |     | _                   |           | _           |                 |                         | _                  |       | _                  |                  |              | _              | _              | _              | _                  | _       | _            |                |   |  |
| Even pages only                              |     |                     |           |             |                 |                         |                    |       |                    |                  |              | _              |                |                |                    |         |              |                | _ |  |
|                                              |     | ected Amo           | unt(Lice  | ense fee) ' |                 |                         |                    | _     |                    |                  |              | _              |                |                |                    |         |              |                |   |  |
| Even pages only                              |     |                     | ount(Lice | ense fee) ' |                 |                         |                    |       |                    |                  |              |                |                |                |                    |         |              |                |   |  |
| Even pages only           e.g. 1-5, 8, 11-13 | 3   | 12865<br>Payment Ty | (bo . (   | )           |                 |                         |                    |       |                    |                  |              |                |                |                |                    |         |              |                |   |  |
| Even pages only           e.g. 1-5, 8, 11-13 | 3   | 12865               | (bo . (   | )           | 81              |                         |                    |       |                    |                  |              |                |                |                |                    |         |              |                |   |  |

# On clicking 'Print Preview' button-

16. Click 'Close Preview' to return to the filled form in editing mode.

| Payment Date * 🥐                                                                                                    |                       |  |
|----------------------------------------------------------------------------------------------------|-----------------------|--|
| 29-06-2022 16:44:47                                                                                                    |                       |  |
| Transaction Ref No * ?                                                                                                  |                       |  |
| 11234566                                                                                                    |                       |  |
| Payment Status ?                                                                                                    |                       |  |
| SUCCESS                                                                                                    |                       |  |
| Refresh Payment Status   Download Details                                                                               |                       |  |
| Reset Payment Details                                                                                                   |                       |  |
|                                                                                                    | Past Payment List     |  |
|                                                                                                    |                       |  |
| Save as Draft Submit                                                                                                    | Previous Preview Back |  |
| istry of Information and Broadcasting, Government of India<br>ed by Tata Consultancy Services Ltd. and Managed by BECIL |                       |  |

17. Click 'Submit' to submit the application to Ministry. A confirmation prompt is displayed. Click 'OK'.

Successful submission message as under is displayed. Click 'OK'.

| BRÔADCAST<br>SEVA<br>Ministry of Information and Broadcasting<br>GOVERNMENT OF INDIA                                                                                                    |
|----------------------------------------------------------------------------------------------------|
| Home Services<br>Fee payment is done by and form successfully submitted with<br>eApplication ID 2022-23/FM/FeePayment/29062022/0000116618 to FM Cell,<br>Ministry of Information & Broadcasting on 29/06/2022 |
| Website Owned by Ministry of Information and Broadcasting, Government of India                                                                                                    |
| Designed and Developed by Tata Consultancy Services Ltd. and Managed by BECIL                                                                                                    |

|                                                     | ict 'Payment already made to BharatKosh' on page 2 to sub<br>andatory to submit payment application every quarter ever                                                                                                    |                                  |                     |                              |
|-----------------------------------------------------|----------------------------------------------------------------------------------------------------|----------------------------------|---------------------|------------------------------|
| .No.                                                | Application Number                                                                                                    | Application Date                 | Application Status  | View Acknowledgement Receipt |
|                                                     | 2022-23/FM/FeePayment/29062022/0000116618                                                                                                    | 29-Jun-2022                      | Submitted           | · -                          |
|                                                     | 2015-16/FM/FeePayment/01042022/0000039780                                                                                                    |                                  | Submitted           |                              |
|                                                     | 2015-16/FM/FeePayment/01042022/0000039781                                                                                                    |                                  | Submitted           | -                            |
|                                                     | 2015-16/FM/FeePayment/01042022/0000039782                                                                                                    |                                  | Submitted           | -                            |
|                                                     | 2015-16/FM/FeePayment/01042022/0000039783                                                                                                    |                                  | Submitted           |                              |
|                                                     | 2015-16/FM/FeePayment/01042022/0000039784                                                                                                    |                                  | Submitted           |                              |
|                                                     | 2015-16/FM/FeePayment/01042022/0000039785                                                                                                    |                                  | Submitted           |                              |
|                                                     | 2015-16/FM/FeePayment/01042022/0000039786                                                                                                    |                                  | Submitted           | -                            |
|                                                     | 2015-16/FM/FeePayment/01042022/0000039787                                                                                                    |                                  | Submitted           |                              |
|                                                     | 2015-16/FM/FeePayment/01042022/0000039788                                                                                                    |                                  | Submitted           |                              |
| ie   Serv<br>vices > P<br>Quai<br>ote:<br>ease sele | filling new application Start partial filled appli<br>ices<br>rivate FM Channel > Quarterly License Fee Payment<br>rterly License Fee Payment<br>set 'Payment already made to BharatKosh' on page 2 to sub<br>handatory to submit payment application every quarter even | mit previous payments. Ensure to |                     |                              |
| No.                                                 | Application Number                                                                                                    | Application Date                 | Application Status  | View Acknowledgement Receipt |
|                                                     | 2022-23/FM/FeePayment/29062022/0000116618                                                                                                    | 29-Jun-2022                      | Submitted           | Download Receipt             |
|                                                     |                                                                                                    |                                  |                     | Dominate record              |
|                                                     | 2015-16/FM/FeePayment/01042022/0000039780                                                                                                    |                                  | Submitted           | -                            |
|                                                     | 2015-16/FW/FeePayment/01042022/0000039780 2015-16/FW/FeePayment/01042022/0000039781                                                                                                    |                                  | Submitted Submitted | · ·                          |

## 18. Click 'OK' to navigate to service grid with submission application number and status displayed.

19. View status in the service grid, and take necessary action to do the needful on viewing Remarks. Once acknowledged by Ministry, Action column displays the receipt available by clicking 'Download receipt'.

Submitted

Submitted

2015-16/FM/FeePayment/01042022/0000039783

2015-16/FM/FeePayment/01042022/0000039784

5

6